Документ подписан простой электронной подписью Информация о владельце: ФИО: Локтионова Оксана Геннадьевна

Должность: проректор по учебной работе

#### МИНОБРНА УКИ РОССИИ

Дата подписания: 1686.2023.12:3:44<br>Уникальный программный ключ:

 $0b817ca911e6668abb13a5d426d39e5f1c11eabbf73e943d4a4Bb4G4g80$ 

«Юго-Западный государственный университет»

 $(IO3<sub>ry</sub>)$ 

Кафедра «Вычислительная техника»

 $O<sub>6</sub>$  $50$ uge offin **УТВЕРЖДАЮ** Проректор по учебной работе ОЛ. Локтионова 2021 ВИНЕЕ иипу

## ОСНОВЫ АНАЛИТИЧЕСКОЙ ОБРАБОТКИ ЭКОНОМИЧЕСКОЙ ИНФОРМАЦИИ

Методические указания к лабораторной работе № 1 «Установка системы Deductor Studio и ознакомление с интерфейсом пользователя» для студентов направления 02.03.03

Курск 2021

**УДК 004** Составитель А.В. Ткаченко

#### Рецензент Кандидат технических наук, доцент Ю.А. Халин

Основы аналитической обработки экономической информации: методические указания к лабораторной работе № 1 «Установка системы Deductor Studio и ознакомление с интерфейсом пользователя» [Электронный ресурс] / Юго-Зап. гос. ун-т; сост. А.В. Ткаченко. Курск, 2021. 6 c.

Приводится порядок установки Deductor Studio и ознакомление с интерфейсом пользователя.

Методические указания соответствуют требованиям утвержденной рабочей программы дисциплины.

Предназначены для студентов, обучающихся по направлению 02.03.03 «Математическое обеспечение и администрирование информационных систем».

Текст печатается в авторской редакции.

Подписано в печать 19 № Н. Формат 60х84 1/16. Усл.печ. л. Уч.-изд. л. Гираж 100 экз. Заказ. Уз Бесплатно. Юго-Западный государственный университет. 305040, г. Курск, ул. 50 лет Октября, 94.

## Лабораторная работа №1

# Установка Deductor Studio и ознакомление с интерфейсом пользователя

Deductor - это аналитическая платформа, основа для создания законченных прикладных решений в области анализа данных. Реализованные в Deductor технологии позволяют на базе единой архитектуры пройти все этапы построения аналитической системы: от консолидации данных до построения моделей и визуализации полученных результатов.

До появления аналитических платформ анализ данных осуществлялся в основном в статистических пакетах. Их использование требовало высокой квалификации пользователя.

Большинство алгоритмов, реализованных в статистических пакетах, не позволяло эффективно обрабатывать большие объемы информации. Для автоматизации рутинных операций приходилось использовать встроенные языки программирования.

Ответом этому стало появление новых парадигм в анализе: хранилища данных, машинное обучение, Data Mining, Knowlegde Discovery in Databases. Это позволило популяризировать анализ данных, вывести его на промышленную основу и решить огромное число бизнес-задач с большим экономическим эффектом.

специализированные данных стали Венцом развития анализа программные системы - аналитические платформы, которые полностью консолидации данных ДО автоматизировали все этапы **OT** анализа эксплуатации моделей и интерпретации результатов.

Первая версия Deductor увидела свет в 2000 г. и с тех пор идет непрерывное развитие платформы.

Сегодня Deductor - это яркий представитель как настольной, так и корпоративной системы анализа данных последнего поколения. Общие сведения о Deductor

Аналитическая платформа Deductor состоит из пяти частей:

- Warehouse хранилище данных, консолидирующее информацию из разных источников;
- Studio приложение, позволяющее пройти все этапы построения прикладного решения, рабочее место аналитика;
- Viewer рабочее место конечного пользователя, одно из средств тиражирования знаний (т.е. когда построенные аналитиком модели используют пользователи, не владеющие технологиями анализа данных);
- Server служба, обеспечивающая удаленную аналитическую обработку данных;
- Client клиент доступа к Deductor Server. Обеспечивает доступ к серверу из сторонних приложений и управление его работой. Существует три типа варианта поставки платформы Deductor:
	- Enterprise;
	- Professional;

Academic.

В зависимости от типа поставки набор доступных компонентов может различаться.

Версия Enterprise предназначена для корпоративного использования. В ней присутствуют:

Серверные компоненты Deductor Server и Deductor Client.

Интерфейс доступа к Deductor через механизм OLE Automation.

Традиционное хранилище данных Deductor Warehouse на трех СУБД: Firebird, MS SQL, Oracle.

Виртуальное хранилище данных Deductor Virtual Warehouse.

Версия Professional предназначена для небольших компаний и однопользовательской работы. В ней отсутствуют серверные компоненты, поддержка OLE, виртуальное хранилище, а традиционное хранилище данных можно создавать только на СУБД FireBird. Автоматизация выполнения сценариев обработки данных осуществляется только через пакетный режим.

Версии Professional и Enterprise требуют установки драйверов Guardant для работы с лицензионным ключом.

Версия Academic предназначена для образовательных и обучающих целей. Ее функционал аналогичен версии Professional за исключением:

- отсутствует пакетный запуск сценариев, т.е. работа в программе может вестись только в интерактивном режиме;
- отсутствует импорт из промышленных источников данных: 1С, СУБД, файлы MS Excel, Deductor Data File;
- некоторые другие возможности.

### Категории пользователей Deductor

В процессе развертывания и использования аналитической платформы с ней взаимодействуют различные категории пользователей. Можно выделить четыре основные категории:

- аналитик;
- пользователь;
- администратор;
- программист.

#### Функции аналитика:

- создание в Deductor Studio сценариев последовательности шагов, которую необходимо провести для получения нужного результата.
- построение, оценка и интерпретация моделей.
- настройка панели отчетов для пользователей Deductor Viewer.
- настройка сценария на поточную обработку новых данных. Функции  $\overline{a}$ пользователя:
- просмотр готовых отчетов в Deductor Viewer.

#### Функции администратора:

- установка ком понентов Deductor на рабочих местах и сервера ключей Guardant при необходимости.
- развертывание традиционного хранилища данных на сервере.
- контроль процедур регулярного пополнения хранилища данных.
- конфигурирование сервера Deductor Server.
- настройка пакетной и/или серверной обработки сценариев Deductor.
- оптимизация доступа к источникам данных, в том числе к хранилищу ланных.

#### Функции программиста:

- интеграция Deductor с источниками и приемниками данных.
- вызов Deductor из внешних программ различными способами, в том числе взаимодействие с Deductor Server.

Такая работа как проектирование и наполнение хранилище данных аналитиком, администратором  $\overline{M}$ коллективно выполняется часто программистом. Аналитик проектирует семантический слой хранилища ДАННЫХ, ТО ЕСТЬ ОПРЕДЕЛЯЕТ, КАКИЕ ДАННЫЕ НЕОбходимо иметь в хранилище. Администратор создает хранилище данных и наполняет его данными. модули. программные необходимости создает при Программист выполняющие выгрузку информации из учетных систем в промежуточные источники (так называемые транспортные таблицы).

#### Установка Deductor

администратору Deductor рекомендуется проводить Установку системы, однако, при наличии прав администратора в Windows это может сделать и аналитик. Установка может быть произведена на компьютер с операционной системой MS Windows 2000 и выше. Системные требования к компьютеру изложены в справочной системе.

Для установки Deductor Professional/Academic запустите файл инсталлятора и следуйте инструкциям по установке. На странице Выбор компонентов программы установки предоставляется выбор, какой набор компонентов пакета Deductor необходимо установить на компьютер. В выпадающем списке можно выбрать предопределенные конфигурации установки платформы, и программа установки сама предложит нужный набор компонентов.

серии Professional  $\overline{\mathbf{M}}$ **Enterprise** программ установки После дополнительно потребуется настроить работу с электронным ключом защиты электронного ключа подсоединение копирования. Установку  $\overline{M}$ **OT** осуществляет администратор.

Существуют два вида ключей - локальный и сетевой. Локальный ключ устанавливается на том же компьютере, что и Deductor, и работать с ним можно только с этой рабочей станции. Сетевой ключ устанавливается на пользователей подключаться несколько и к нему могут сервере, одновременно (количество ТИПОМ ограничивается пользователей приобретаемой лицензии).

При каждом запуске Deductor пытается найти доступный электронный ключ. В случае если ключ не найден, могут появиться следующие сообщения об ошибке:

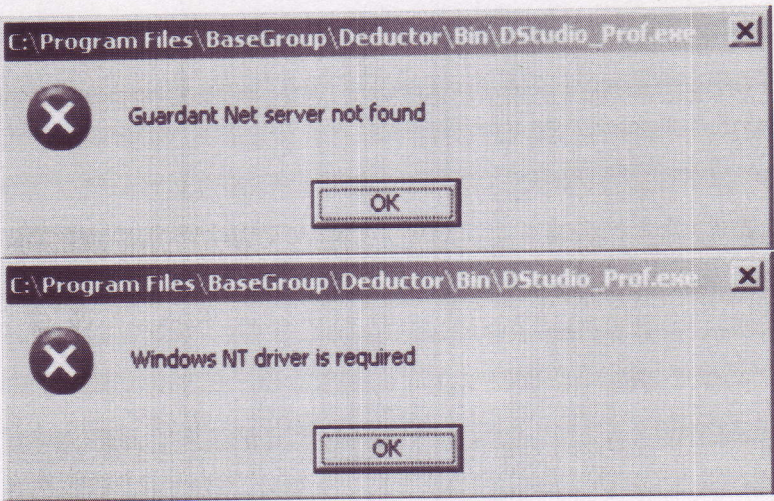

При наличии таких ошибок следует обратиться к администратору. Практическая работа:

Установите Deductor (конфигурация Deductor Studio - рабочее место аналитика) и убедитесь, что он запускается.

#### Вопросы для самоконтроля

- 1. Из каких частей состоит Deductor?
- 2. Какие варианты поставки Deductor существуют?
- 3. Чем отличается версия Professional от Academic?
- 4. Имеются ли ограничения по количеству обрабатываемых записей в версии Deductor Academic?
- 5. Сколько категорий пользователей Deductor можно выделить?
- 6. Перечислите функции аналитика.
- 7. Кто обычно занимается проектированием и наполнением хранилища данных?
- 8. Каким образом лицензируется Deductor?
- 9. У вас установлен Deductor. При его запуске появляется сообщение об ошибке: Windows NT driver is required. Какова наиболее вероятная причина ошибки?